# **jQuery Integration**

## What is jQuery?

A framework of Javascript that makes javascript programming a bit easier. Javascript lets you add a higher level of interactivity to websites that HTML and CSS, alone, can't do.

### What should we use it for?

Anything interactive: slider, faders, animations, content updates.

### How do we use it?

The simple answer; Find a great tutorial and some source code. We will not get into writing javascript, but we will get into how you can begin to integrate many of the free resources into your own site.

### Keeping it real

- Any online tutorial (and even my handout) make it look much easier than it is. You can bet that it was practiced many times before the directions were presented or written.
- You will not get it right the first time. Be persistant.
- You will not always know why you got it to work, nor why you couldn't get it to work.
- Every time you take a stab at making it work, you will get more comfortable.
- If you attempt any jquery integration do it to a copy of your files. In the beginning, you will most likely have to go back to a clean version of your original files and start over.

# **Biggest Issue with Integration**

- Most tutorials are really bad at telling you which folder the stuff they give you goes into.
- There is probably a difference between the root folder structure and style/element naming conventions of the tutorial root folder and yours. You need to merge them. Figuring out where and how is a process of trial and error.
- Pay special attention to the file paths in the tutorial-provided code. Using Dreamweaver helps you "clean" your folder after things begin to work (it updates your paths automatically.)

## **Nivo Slider**

There are many JS image sliders out there. Nivo Slider is one that makes implementation *fairly* easy. There are other very powerful image sliders, but you have to be (or work with) a jQuery expert to make them work.

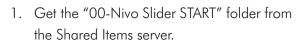

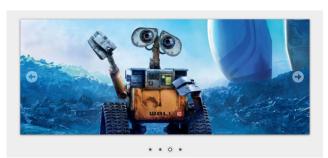

- 2. Prepare several images to appear in your slider all the same size for best results. (For now use the four boring images I have already prepared and placed in the images folder.)
- 3. We've already downloaded these ahead of time, but later you might want to download the nivo slider Master files from: https://github.com/gilbitron/Nivo-Slider. Most plugins come with a master folder that includes demo files and other related stuff. Usually we'll use these master files along with online directions to get things to work.

### Add Files to our root folder

- 1. Make a **scripts** folder in your root folder (we are going to *try* to put all of our javascript files in one location to make life a little more organized)
- 2. copy this .js file from the Nivo Slider Master folder to your scripts folder
  - jquery.nivo.slider.pack.js
- 3. copy the **nivo-slider.css** to the root level of your folder.
- 4. copy the **themes** folder to your root folder

#### Connect the Javascript

- 1. Set up a new site in Dreamweaver and open your index page
- 2. Open this page: http://docs.dev7studios.com/jquery-plugins/nivo-slider
- 3. Copy the **first line** of code in the INSTALL area of the site (links to the nivo-slider.css)
- 4. paste it above your styles.css in the <head> code, (so your styles will overrule the nivo-slider.css)
- 5. go back to the website and copy the other 2 lines <script src="http://ajax.googleapis.com/ajax/libs/jquery/1.10.1/jquery.min.js" type="text/javascript"></script> <script src="jquery.nivo.slider.pack.js" type="text/javascript"></script>
- 6. paste them before the </head> of your index page
- 7. make sure the second script is targeting the script inside of your scripts folder <script type=" text/javascript" src="scripts/jquery.nivo.slider.js"></script>
- 8. Back on the website, in the HOOK UP THE SLIDER area, copy the script
- 9. Paste it before the </head> of your site

#### Add HTML

- 1. open the demo.html file in Dreamweaver (from the master folder)
- 2. To connect the default Nivo Slider theme, copy the link containing the default stylesheet information and paste it into the <head> of your page.
  - < link rel="stylesheet" href="../themes/default/default.css" type="text/css" media="screen" />
- 3. Change the path to target the themes folder.
- 4. from the demo.html file, copy the entire <div class="slider-wrapper theme-default"> element.
- 5. Paste it into the area designated by the comment in your own html.
- 6. update the paths and names of the images to match that of our images. (image 1.png, etc...)
- 7. Test the page in a browser.
- 8. If it does not work:
  - a. Check to see all the required files are in your root folder
  - b. Check to see that the path to each linked file is correct
- 9. Test again

### Note to geeks and aspiring geeks:

- To make the slider work with our media queries add a ".slider-wrapper" class in them:
  - **42 em query:** make it 39em wide, with 2% top and bottom margins, and auto margins right and left. **62.5 em query:** make it 90% wide
- I do not touch the nivo-slider.css.
- If the Nivo Slider plugin is updated someday, I can replace the nivo-slider.css and my layout should not be affected.

#### **Customize**

- the title attribute in the html acts as a caption on your images.
- when you enclose one of the images in link tags, the whole thing is clickable.
- right now we are tied to the default theme.
- To change themes, link to another theme stylesheet in the <head> area (I copied from the demo file)
  - link rel="stylesheet" href="themes/bar/bar.css" type="text/css" media="screen" />
- and change the theme designation in the html:
  - <div class="slider-wrapper theme-default"> to <div class="slider-wrapper theme-bar">